# **PEShopzilla**

#### **WEBAPPS FOR FUN AND PROFIT**

**Andrew Look,**  *Software Engineer* 

**System** 

beso

**bizrate** 

spardeingeld

#### About Shopzilla

**Shopzilla, Inc. - Online Shopping Network** 

bizrate

**SP-** shopzilla

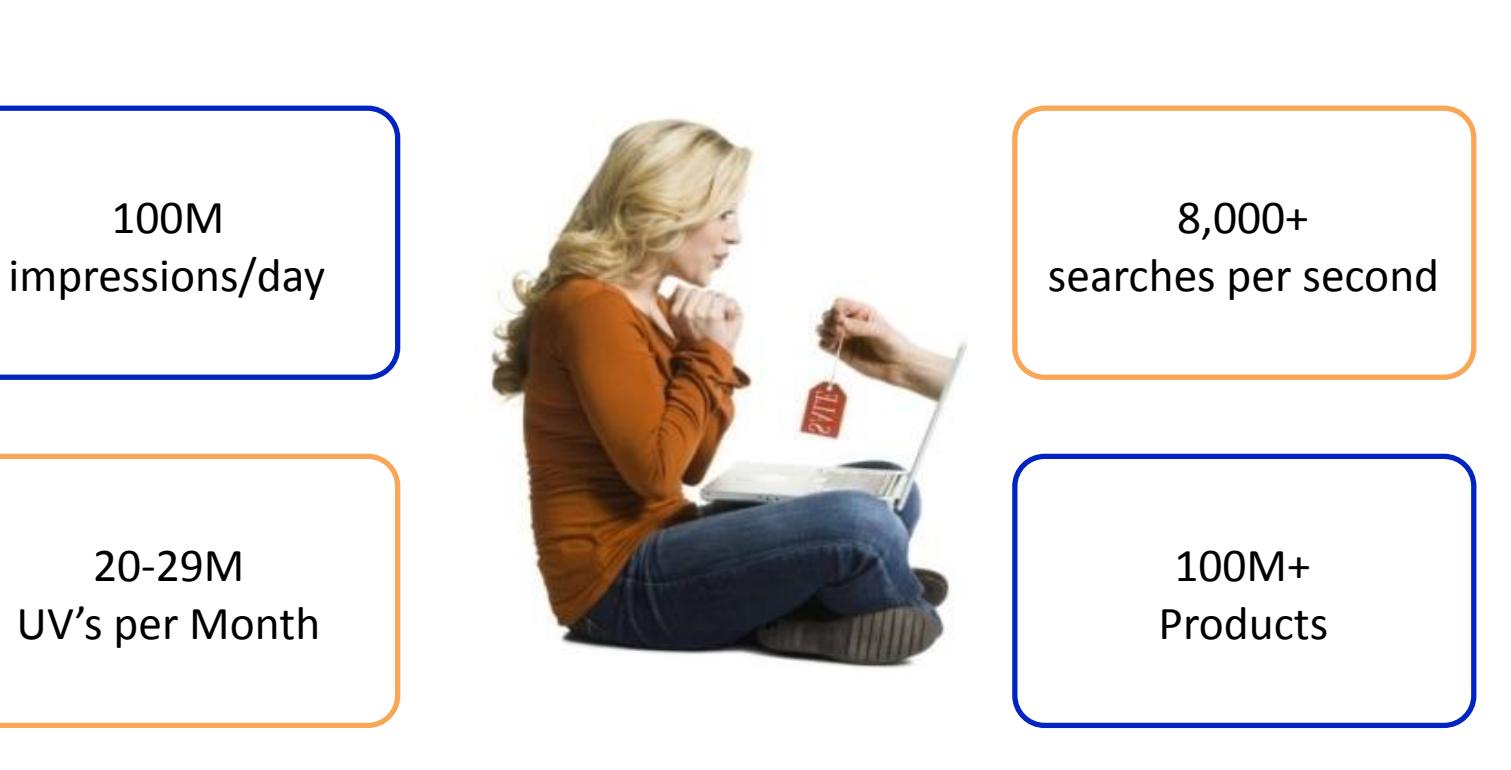

3/30/11 | Shopzilla, Inc. | Confidential | p. 2

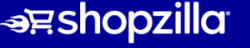

**Shopzilla** 

#### Project Background

• Monitoring web applications in production is difficult

#### Project Background

- Monitoring web applications in production is difficult
- Difficult to pinpoint the source of
	- Scalability problems
	- Usability problems

## **Usability**

- We constantly develop new features
- What if a new feature…
	- makes the application less user-friendly?
	- prevents us from making money?

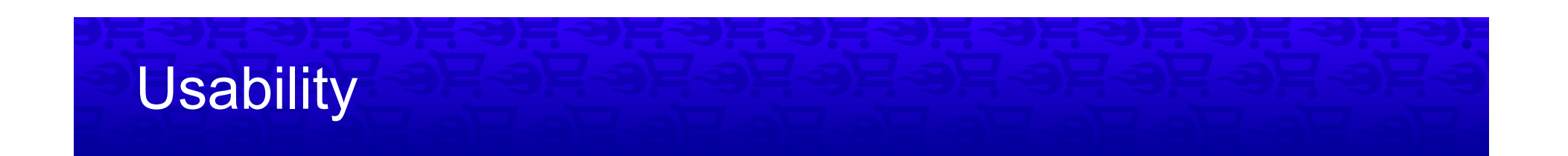

• How can we release these features without losing money?

- How can we release these features without losing money?
	- Show the feature to a small "test group," fraction of users
	- Compare the performance to the "control group"

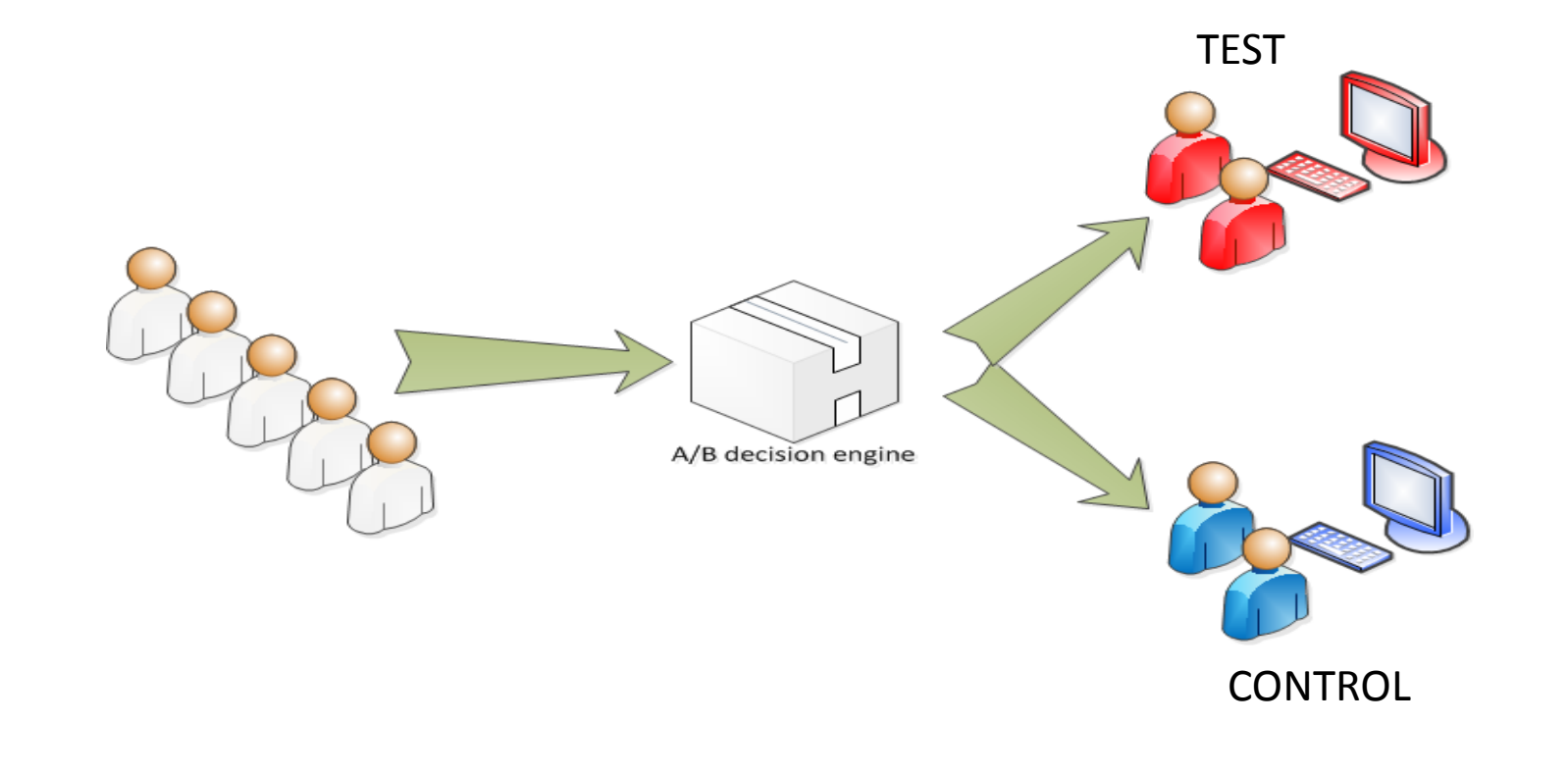

3/30/11 | Shopzilla, Inc. | Confidential | p. 7

• What does an A/B test look like in production?

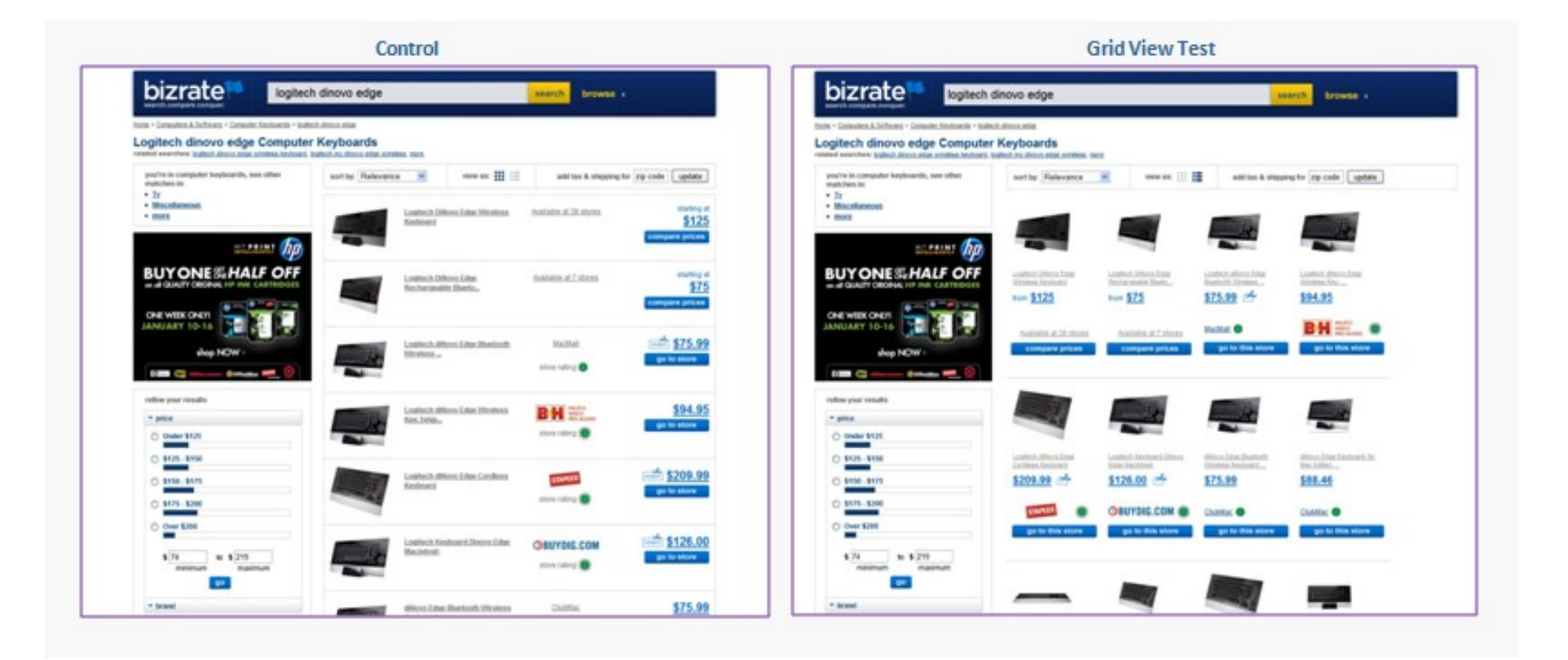

3/30/11 | Shopzilla, Inc. | Confidential | p. 8

- What does an A/B test look like in production?
- What can the CODE look like...?

```
//perspectiveConfigValues exposes values that have
//been turned on for particular test session ranges
boolean enableTest = perspectiveConfigValues.get("qvalue.test");
if(!enableTest) {
    SwapDetector detector = new SwapDetector(qValueAsKeywordHelper)
    keywordSwapped = detector.swapKeywordIfNecessary(command, request);
    if (keywordSwapped) {
        33333333hotSearchCommand.setUsingSearchEngineQValue(true);3
    }
```
 $\}$ 

- What does an A/B test look like in production?
- What can the CODE look like...?

```
//perspectiveConfigValues exposes values that have
//been turned on for particular test session ranges
boolean enableTest = perspectiveConfigValues.get("qvalue.test");
if(!enableTest) {
    SwapDetector detector = new SwapDetector(qValueAsKeywordHelper)
    keywordSwapped = detector.swapKeywordIfNecessary(command, request);
    if (keywordSwapped) {
        33333333hotSearchCommand.setUsingSearchEngineQValue(true);3
    }
}3
boolean enableViewTest = perspectiveConfigValues.get("view.test");
if(!enableViewTest) {
    enableGridView();
} else \{...3333333333
```
3/30/11 | Shopzilla, Inc. | Confidential | p. 10

- What does an A/B test look like in production?
- What can the CODE look like...?

```
//perspectiveConfigValues\bulletses values\bulletthave
//been turned on for particular test session ranges
boolean enableTest = perspectiveConfigValue.get("qvalue.test");
if(!enableTest) {
       SwapDetector detector = new \frac{3\pi}{2} ector(qValueAsKeywordHelper)
       s_{\text{A}} is a set allow the set are \epsilon and \epsilon and \epsilon are \epsilon and \epsilon are \epsilon are \epsilon are \epsilon are \epsilon are \epsilon are \epsilon are \epsilon are \epsilon are \epsilon are \epsilon are \epsilon are \epsilon are \epsilon are \epsilon are \epsilon are \epsilonif (keywordSwapped) {
              hotSearchCommand.setUsierted EngineQValue(true);
       }
}3
boolean enableViewTest = perspectiveContigValues.get("view.test");
if(!enableViewTest) {
       enableGridView();
}else\{...3333333333
                                              Nook like...?<br>
Second test second<br>
Second test section (configure des.)<br>
Configures...<br>
Figure 2011<br>
Section of the contract of the contract of the contract of the contract of the contract of the contract of the contract o
```
- Instead, let's take advantage of Object Oriented programming!
- Create an interface to abstract varying behavior

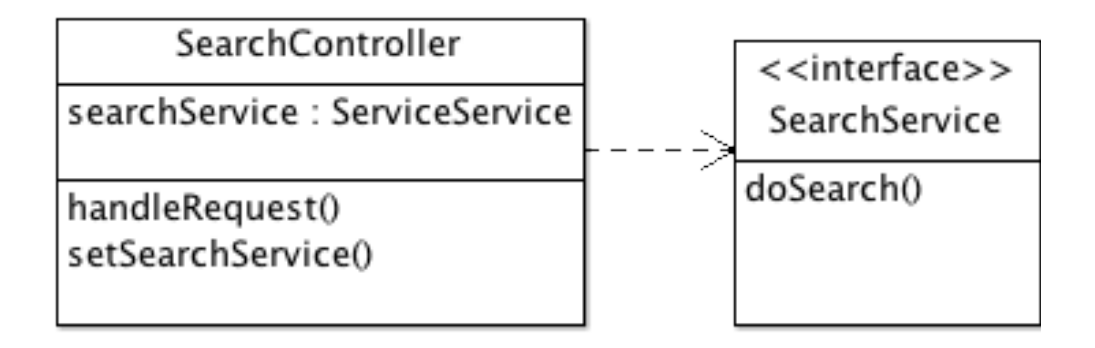

- Instead, let's take advantage of Object Oriented programming!
- Create an interface to abstract varying behavior

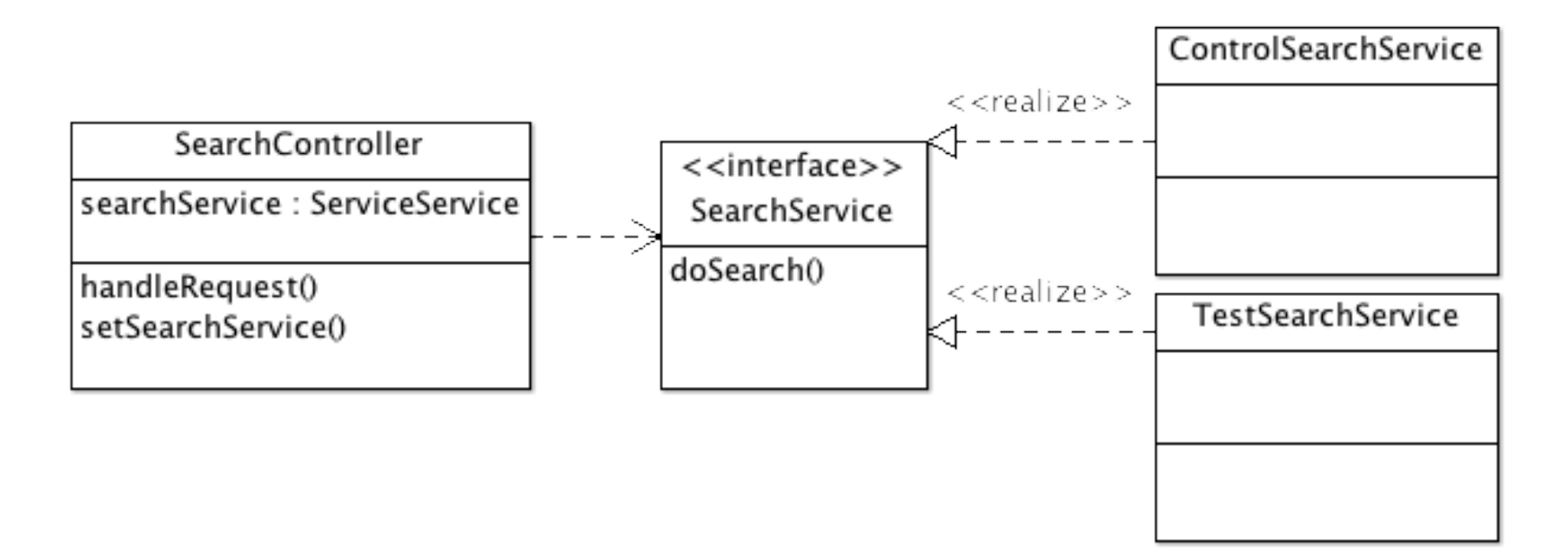

3/30/11 | Shopzilla, Inc. | Confidential | p. 13

- Remove old tests by switching up our configuration: no code changes
- Add new tests without polluting business logic

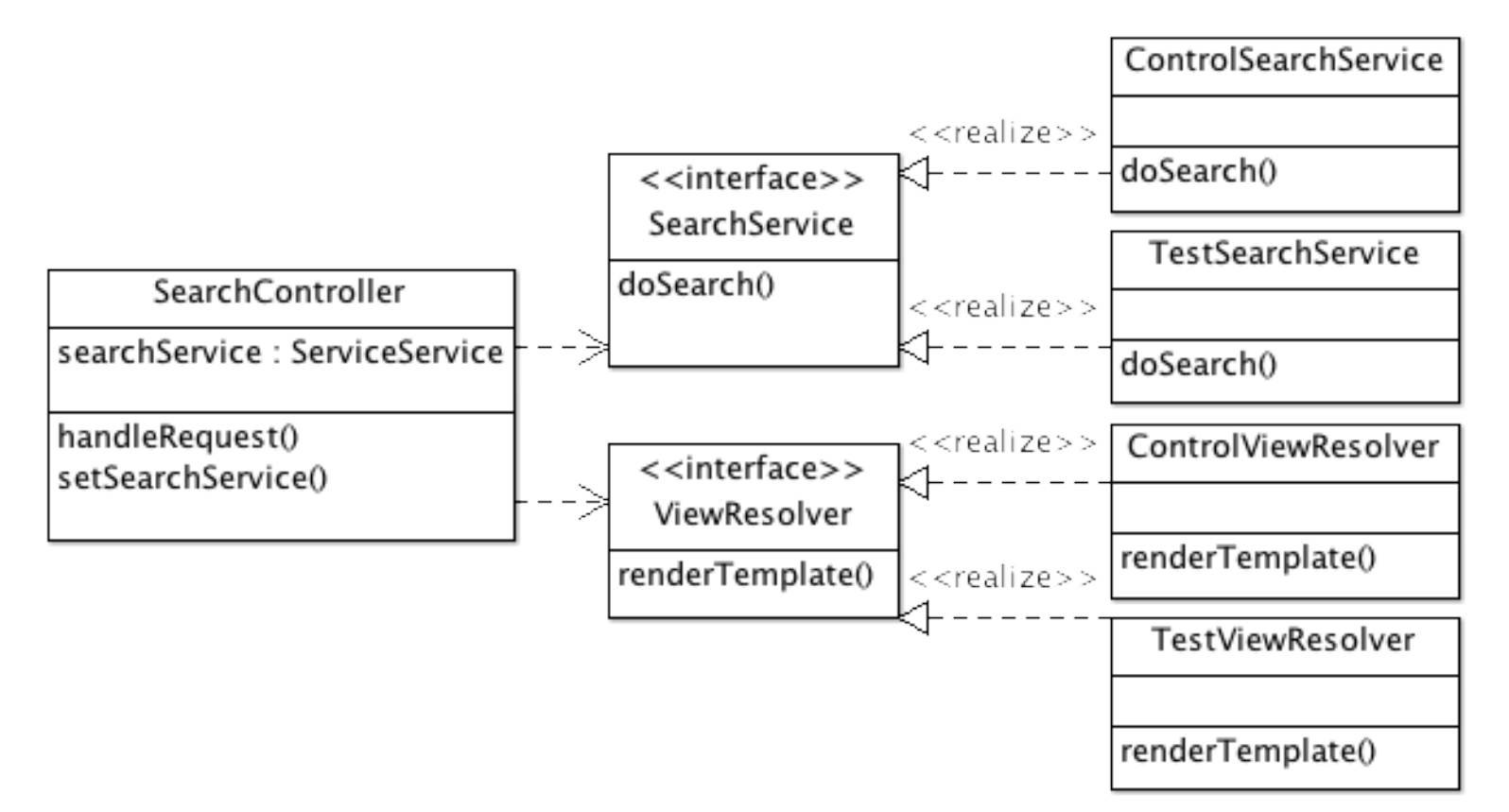

## Usability: Project

- Develop an abstract class for these testing interfaces to extend
- Make these interfaces request-aware
- Encapsulate logic of splitting requests in these testing interfaces
- Make them configurable, to switch them on/off without code changes
- Make them responsible for logging, so we can analyze the results
	- Then the application can focus on its logic
	- Without bending over backwards to support loads of tests

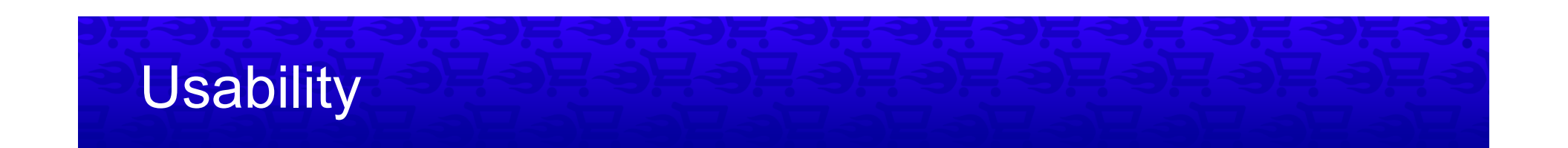

• Now that we know which features to develop...

- Now that we know which features to develop...
- How do we make it available to millions of people?

3/30/11 | Shopzilla, Inc. | Confidential | p. 17

- It's easy to see:
	- How long it takes the client to render the server's response

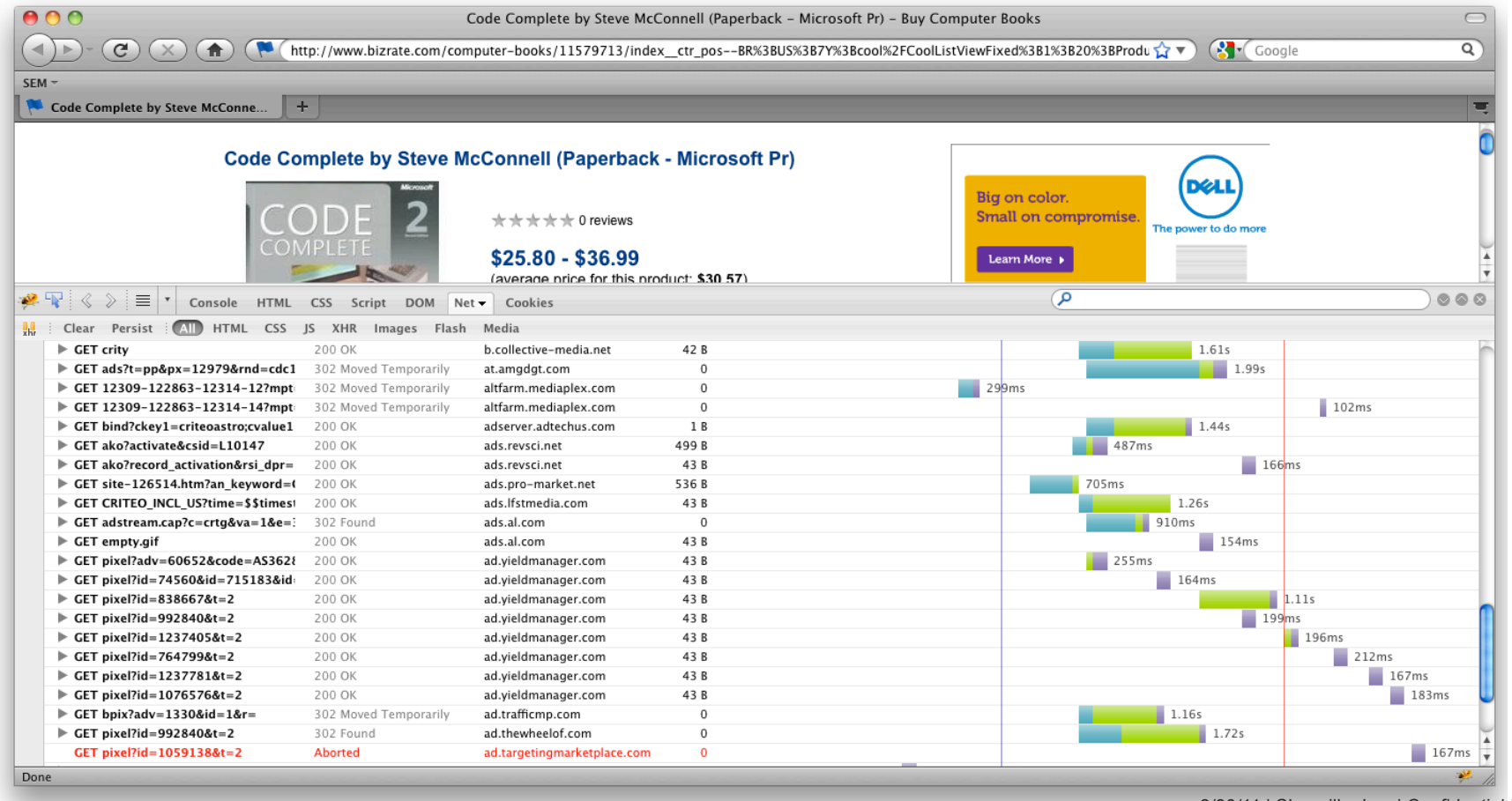

3/30/11 | Shopzilla, Inc. | Confidential | p. 18

prixmoinscher

**→Rshopzilla** 

- It's easy to see:
	- How long it takes the client to render the server's response
	- How long it takes the server to process a request

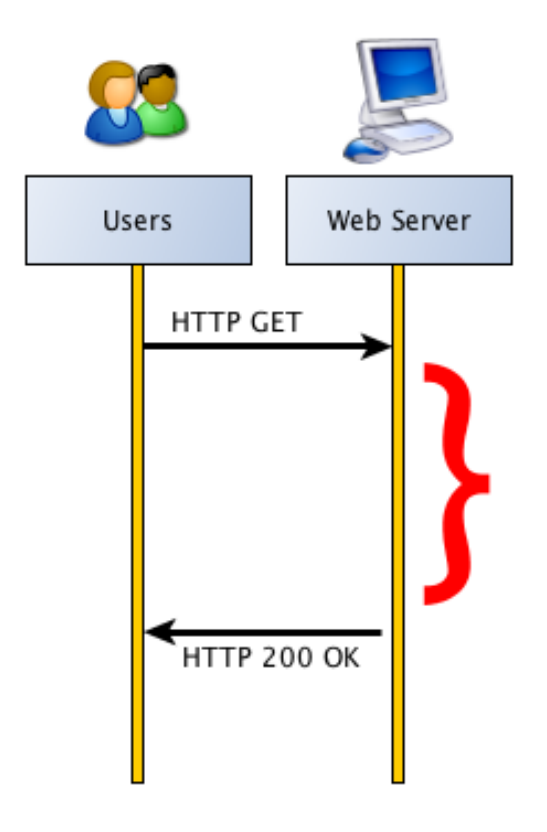

3/30/11 | Shopzilla, Inc. | Confidential | p. 19

- We would like to see
	- Why the server is taking so long

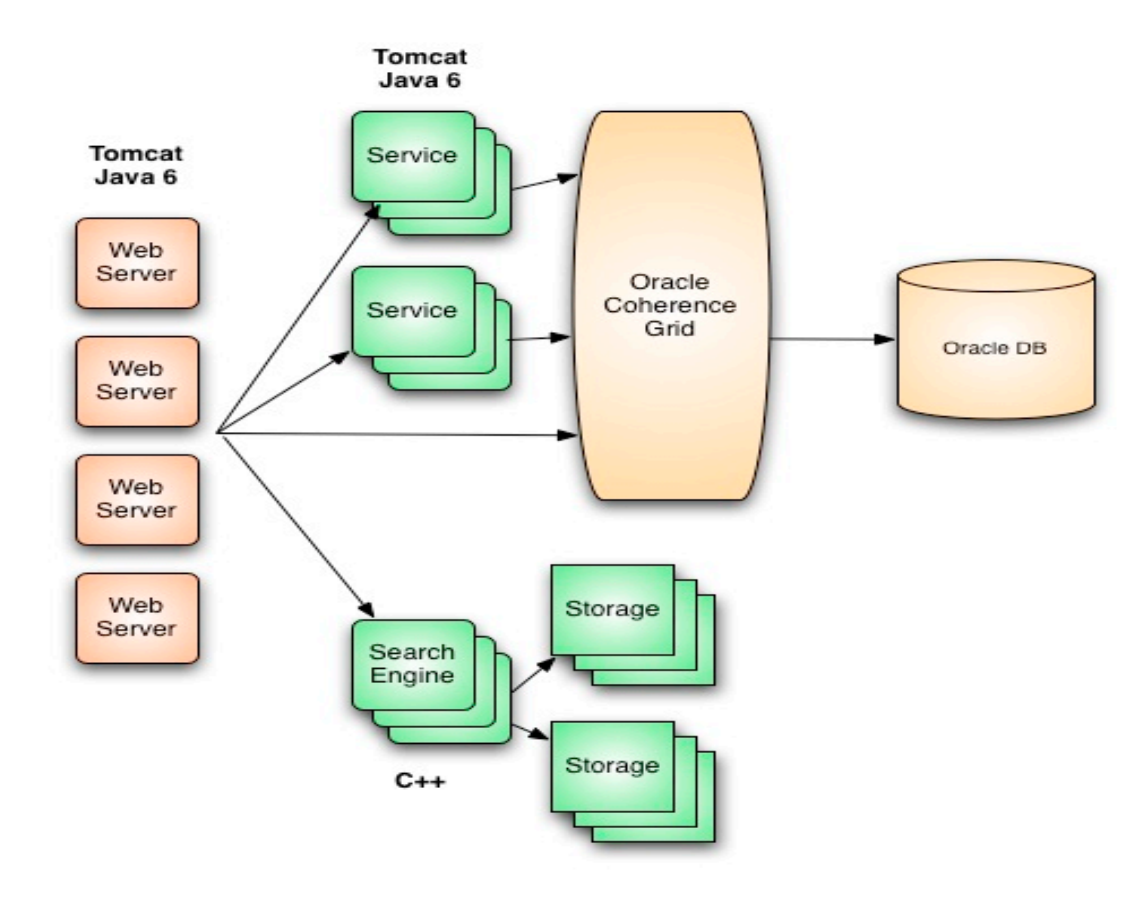

3/30/11 | Shopzilla, Inc. | Confidential | p. 20

- We would like to see
	- Why the server is taking so long

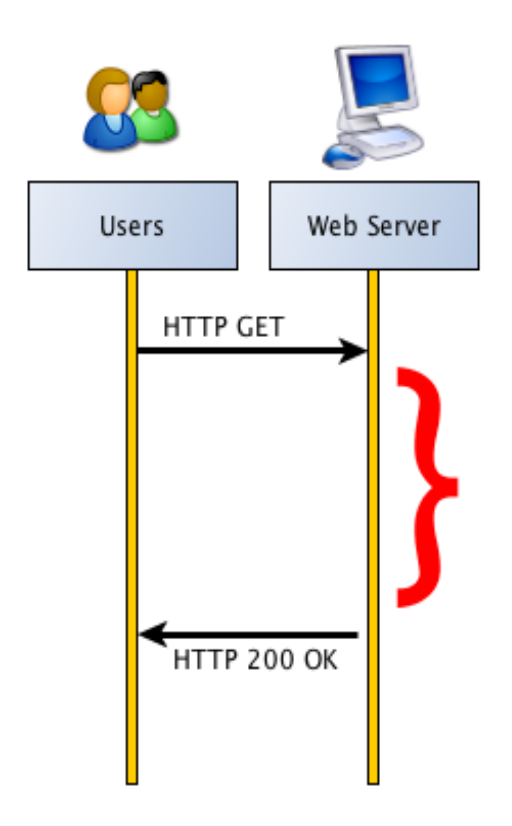

3/30/11 | Shopzilla, Inc. | Confidential | p. 21

prixmoinscher

**BRShopzilla** 

- We would like to see
	- Why the server is taking so long
	- At the same fine granularity that we can look into client-side latency

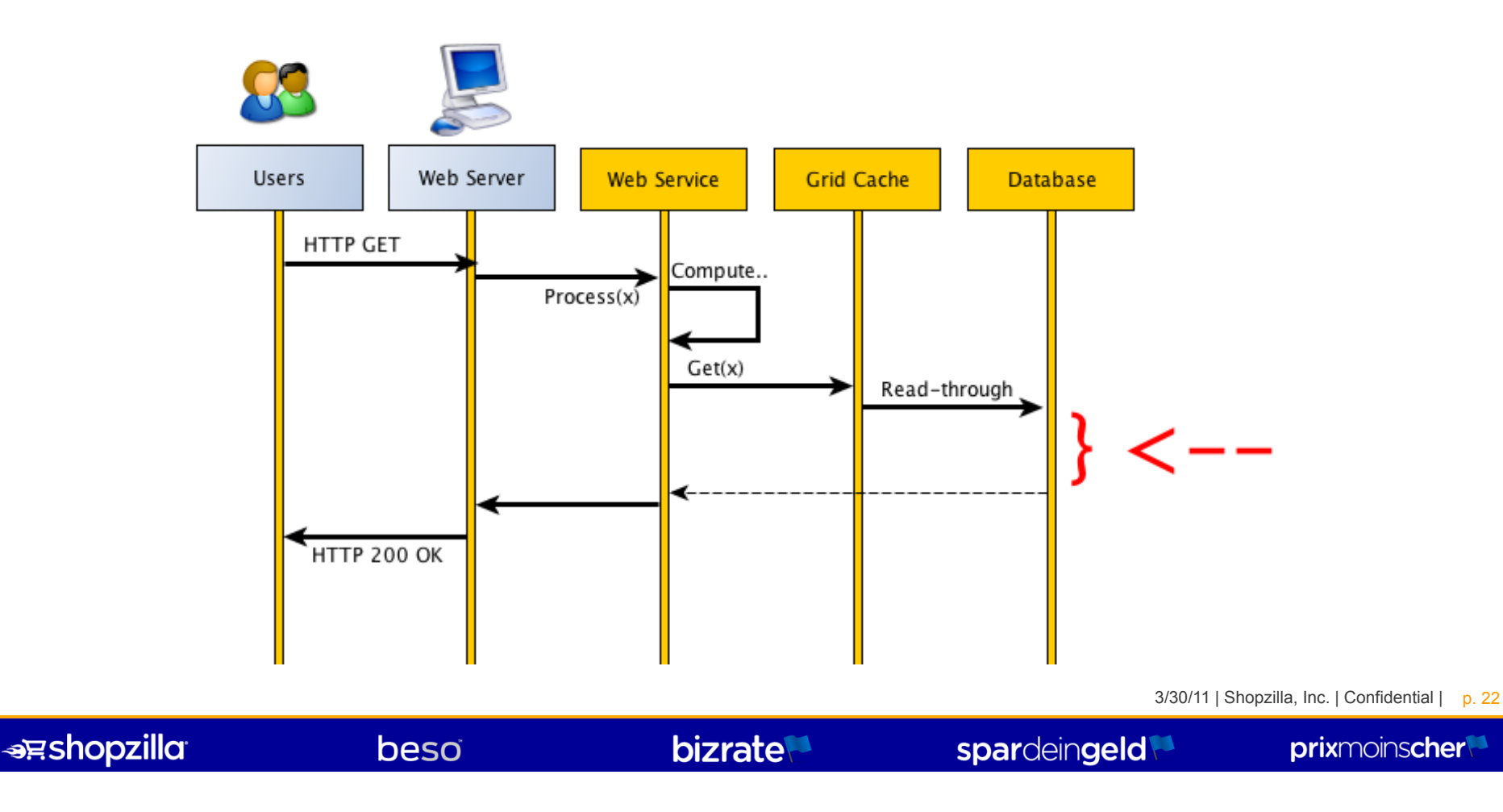

#### Scalability: The Project

- We want a GRANULAR view into into application performance
- How?

3/30/11 | Shopzilla, Inc. | Confidential | p. 23

#### Scalability: The Project

- We want a GRANULAR view into into application performance
- How?
	- By building a coding construct to let us to set "performance breakpoints"
	- By setting these breakpoints throughout our architecture stack
		- Web application
		- Web services
		- Cache accesses
		- Database accesses
	- By displaying these as a Gantt chart for finding bottlenecks

#### Choose:

- A. A/B Testing
	- Create two different features
	- Build a framework to run & analyze an A/B test
- B. Performance
	- Create a feature with different performance implications
	- Build a framework to set performance breakpoints
	- Display the performance chart in the browser as a debugging mechanism

- Build a Java web application to optimize!
	- Open-source Shopzilla Catalog API Client library get paid if your app gets hits!
	- Example webapp to serve as skeleton code
- Put it into production!
- Deploy it to the cloud Amazon Elastic Beanstalk

#### • Shopzilla Catalog API

- The Shopzilla, Inc. Catalog API provides access to the Shopzilla, Inc. inventory of catalogued products, merchant offers, and merchant ratings & reviews content through a querybased RESTful web service, responses formatted in XML.
- Managed through the Shopzilla Publisher Program, a CPC affiliate marketing program, publishers are able to monetize using this API. There are two versions available, each providing logic native to its corresponding Shopzilla, Inc. property: Bizrate.com or Beso.com.
	- Bizrate API: Provides access to the entire Shopzilla, Inc. offer universe, exposing content from 8,000+ merchants. You would use this version to create a full comparison shopping site.
	- Beso API: Provides the opportunity to create a style-based experience with a curated set of offers focused in soft goods categories. You would use this version to create a fashion-oriented shopping site.

- **Example Integrations** 
	- BuyCheapr http://www.buycheapr.com/us/
	- PriceHitter http://www.pricehitter.com/
	- Let's Buy Stuff http://letsbuystuff.com/
	- Designer Apparel http://www.designerapparel.com/

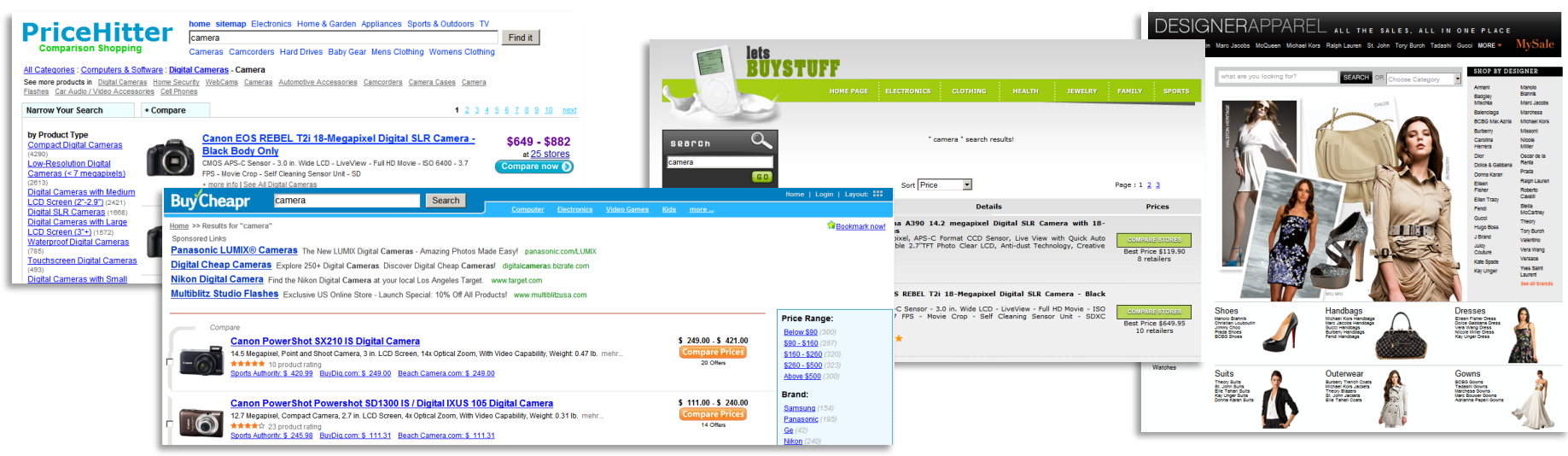

• More Info: http://www.programmableweb.com/api/shopzilla

3/30/11 | Shopzilla, Inc. | Confidential | p. 28